## **CA User Group**

### **Guide for the members**

Abdel Laabi, Principal Community Programs - EMEA CA Technologies

March, 2018

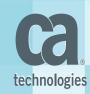

#### Introduction

Welcome to the Guide for the CA User Group members.

This guide is designed to help user group members in Europe get familiar with the CA Communities new platform. It is also intended to provide some Best Practices to help members get involved in their User Group activities & be active contributors.

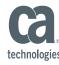

# How can I get involved

# with the Community?

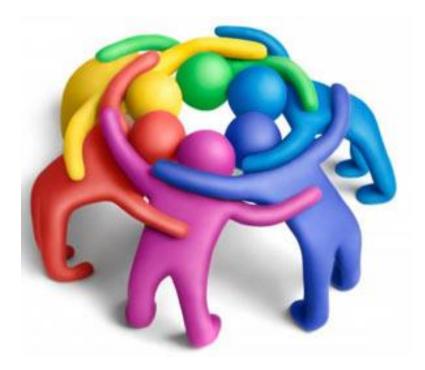

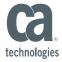

#### 1) Join the User Group to become member

- 1. <a href="https://communities.ca.com/groups/turkish-ca-api-management-user-community">https://communities.ca.com/groups/turkish-ca-api-management-user-community</a>
- 2. Login (email / password) use your Support identification, or create an account
- 3. Click on "Ask to join this group". Your request will be reviewed then Approved

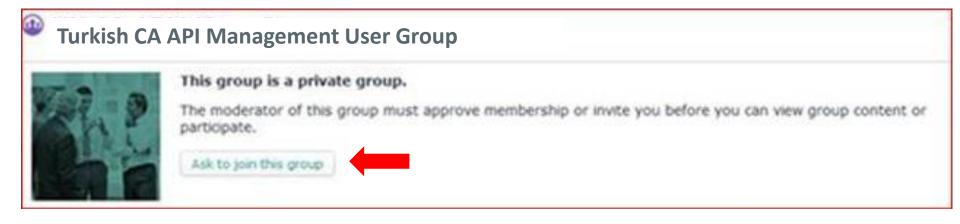

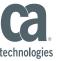

#### 2) Subscribe to the notifications to stay connected with the Community

Click on "Following" box on the top right and Select the inbox

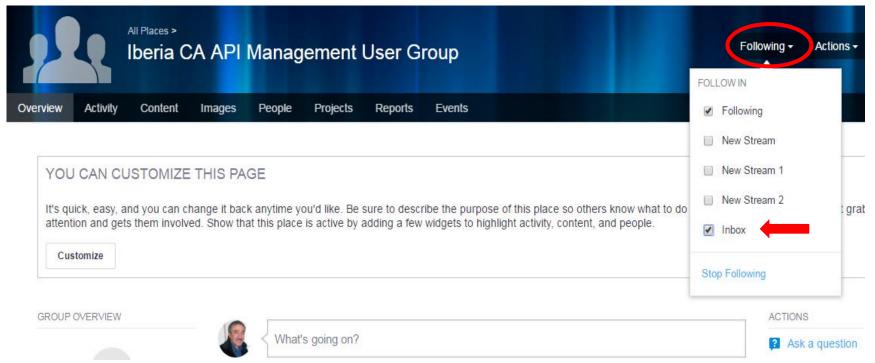

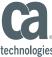

#### 3) Be active contributor

- Get involved in the user group activities. Make suggestions, topics for next meeting.
- Share your experience & knowledge
  - in-Person meetings: User presentation ...
  - Online: 'Action' to start a conversation ('Discussion') or share document ('Files') ...

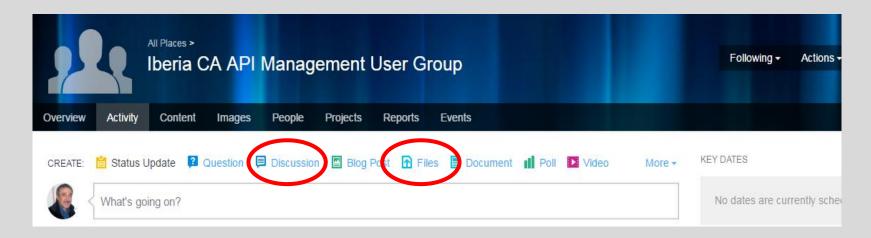

Contribute to enhance the solution (Ideation ...)

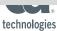

#### 4) Connect with people

- 1) Click on People tab and use the sorting options to filter and find relevant people
- 2) Click on "Follow" tab on the bottom right and choose whether to follow that user via your inbox or connections stream.
- 3) Click on "Message" tab on the bottom right to send private message

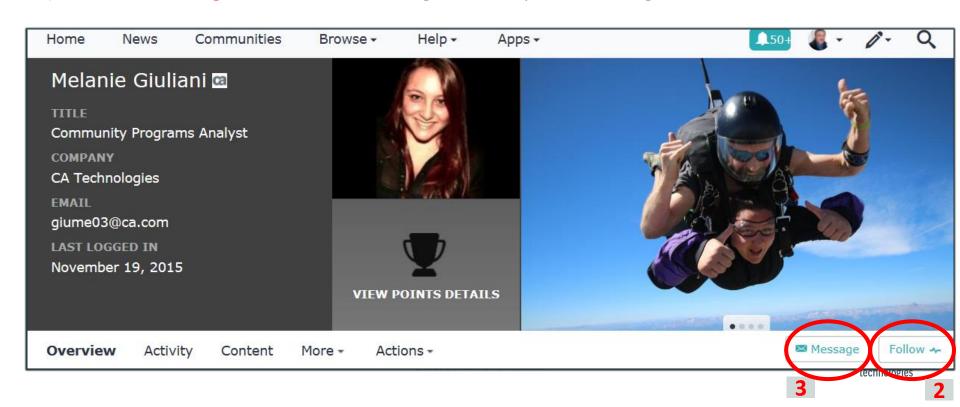

#### 5) Update your profile

- 1) Click on the drop menu on the top of the page
- 2) Click on Preferences and update your time zone, language, ...
- 3) Click on Edit Profile to load your photo, update your Biography, ...

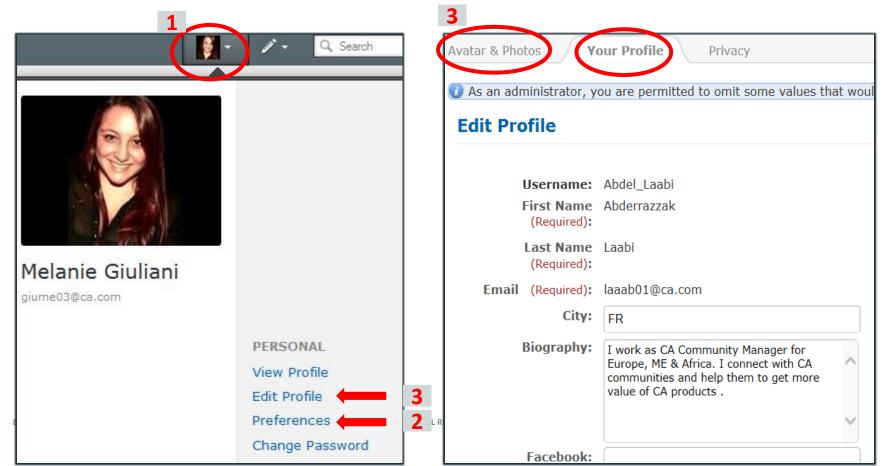

#### 6) Contribute to enhance the solution

**Ideation:** Submit & vote for Product Enhancement ideas

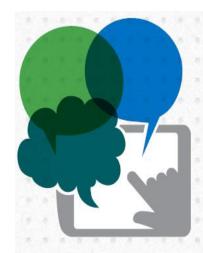

Submitting ideas for product enhancements

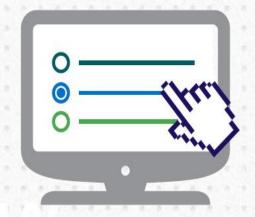

Voting on and discussing ideas from other community members

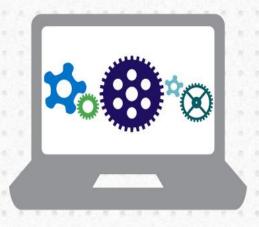

Opting into product validation programs to test incremental process and provide feedback that will influence the next software iteration

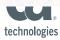

#### **Ideation: Submit ideas for product enhancements**

- 1) Global Community: <a href="https://communities.ca.com/community/ca-api-management-community">https://communities.ca.com/community/ca-api-management-community</a>
- Login (email / password)
- 3) Click on Action tab on the top, then Ideas

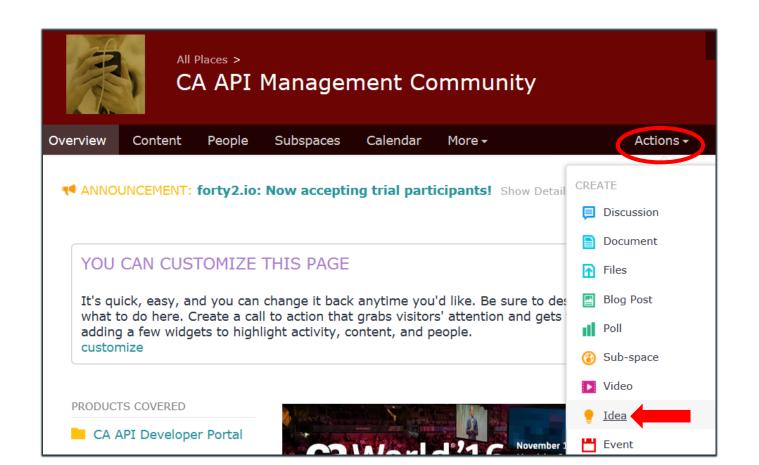

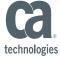

#### **Ideation: Vote for ideas from community members**

- 1) Click on **Content** tab, 2) Click on **Ideas** ( ) to list all the ideas
- 3) Open an idea by clicking on it

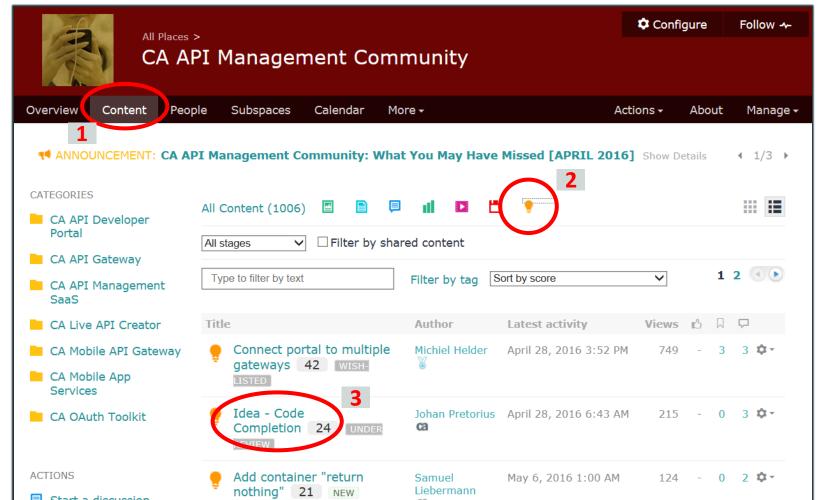

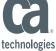

#### **Ideation: Vote for ideas from community members**

4) **vote** through the button "Vote up"

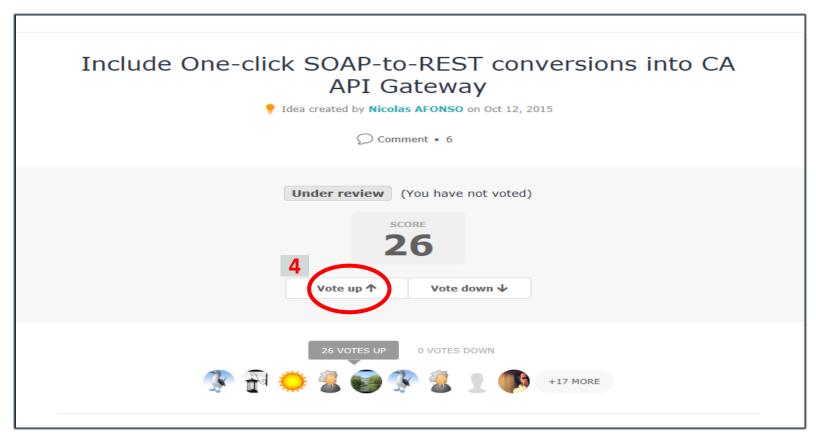

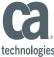

#### **Ideation**: Benefits

- Enables transparency and turns enhancement requests into conversations
- Places context around the priority and value of an idea
- Maximizes the input of our customers into our development process
- Provides a timely decision for customers' ideas
- Keeps customers informed of decision and status changes
- Builds trust with our customers that we are building products based on open,
  transparent and collaborative process

### **Useful Links**

**CA Communities**: All Regional User Groups & Global communities

Ideation (Video): <a href="https://communities.ca.com/videos/1447">https://communities.ca.com/videos/1447</a>

**CA Communities User Guide** 

#### The Water Cooler

The go-to spot to ask questions, submit ideas, or find tips, tricks and training pertaining to the CA Communities

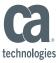

## Thank you

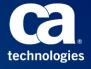